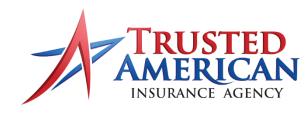

We Help Agents Sell Medicare Better.

## ENROLLMENT APPLICATIONS SUBMISSION CHECKLIST

## WHEN COMPLETING THE APPLICATION:

| Ц     | USE THE MOST UP-TO-DATE APPLICATION FORM                                                                                                    |
|-------|----------------------------------------------------------------------------------------------------|
|       | <ul> <li>Outdated forms will be delayed in processing. Check your <u>A3 Agent Portal</u> for questions on forms.</li> </ul>                                                                                                    |
|       | Verify Client DOB                                                                                                    |
|       | Verify Client Address (including suite or unit number, correct zip code and city name, etc)                                                                                                    |
|       | Verify Client Legal Name                                                                                                    |
|       | Verify Effective Dates for Medicare Parts A & B                                                                                                    |
|       | Include Client's Beneficiary ID or Copy of Medicare ID Card                                                                                                    |
|       | o THIS IS VERY IMPORTANT – Applications submitted without a Beneficiary ID cannot be processed!                                                                                                    |
|       | Collect Client Payment Information (including a voided check for EFT payments)                                                                                                    |
|       | Provide Prior Coverage Information                                                                                                    |
|       | <ul> <li>Including Term Letters and ID Cards where applicable</li> </ul>                                                                                                    |
|       | Confirm New Coverage Information                                                                                                    |
|       | <ul> <li>Including Effective Dates and Supporting Documentation where applicable</li> </ul>                                                                                                    |
|       | <ul><li>Copy of Client's ID</li></ul>                                                                                                    |
| _     | Copy of Current Bank Statement                                                                                                    |
|       | Ensure all fields are COMPLETE and LEGIBLE – we MUST be able to read the application!                                                                                                    |
|       | Ensure Client has SIGNED the Application                                                                                                    |
|       |                                                                                                    |
|       |                                                                                                    |
| WHEI  | N SUBMITTING THE APPLICATION:                                                                                                    |
|       |                                                                                                    |
|       | N SUBMITTING THE APPLICATION: IGITAL application submissions go to PlanCompare Edge                                                                                                    |
| For D | IGITAL application submissions go to PlanCompare Edge                                                                                                    |
| For D |                                                                                                    |
| For D | IGITAL application submissions go to PlanCompare Edge                                                                                                    |
| For D | IGITAL application submissions go to PlanCompare Edge aper application submissions:                                                                                                    |
| For D | IGITAL application submissions go to PlanCompare Edge aper application submissions:  Go to Enrollments within your A3 Agent Portal                                                                                                    |
| For D | IGITAL application submissions go to PlanCompare Edge aper application submissions:  Go to Enrollments within your A3 Agent Portal Click on "+ New Enrollment"                                                                                                    |
| For D | IGITAL application submissions go to PlanCompare Edge aper application submissions:  Go to Enrollments within your A3 Agent Portal Click on "+ New Enrollment" Upload the completed Application                                                                                                    |
| For D | Application submissions go to PlanCompare Edge Apper application submissions:  Go to Enrollments within your A3 Agent Portal Click on "+ New Enrollment" Upload the completed Application Complete Your Writing Agent & Submitting Agent Information                                                                                                    |
| For D | IGITAL application submissions go to PlanCompare Edge  aper application submissions:  Go to Enrollments within your A3 Agent Portal  Click on "+ New Enrollment"  Upload the completed Application  Complete Your Writing Agent & Submitting Agent Information  o IF YOU ARE NOT LICENSED TO SELL THE PRODUCT – please do not sign the application.                                                                                                    |
| For D | IGITAL application submissions go to PlanCompare Edge aper application submissions:  Go to Enrollments within your A3 Agent Portal Click on "+ New Enrollment" Upload the completed Application Complete Your Writing Agent & Submitting Agent Information  • IF YOU ARE NOT LICENSED TO SELL THE PRODUCT – please do not sign the application.  • Submit a coversheet with the submitting agent and writing agent information.                                                                                  |
| For D | Apper application submissions go to PlanCompare Edge  Apper application submissions:  Go to Enrollments within your A3 Agent Portal  Click on "+ New Enrollment"  Upload the completed Application  Complete Your Writing Agent & Submitting Agent Information  IF YOU ARE NOT LICENSED TO SELL THE PRODUCT – please do not sign the application.  Submit a coversheet with the submitting agent and writing agent information.  Enter Your Client's Basic Information (or select from pre-existing Client List) |